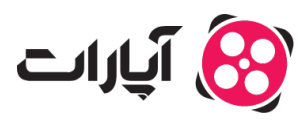

**پایگاه دانش > [ثبت نام و تنظیم کانال](https://support.aparat.com/kb/thbt-nam-o-tnthym-kanal) > [ثبت نام و ورود به حساب کاربری](https://support.aparat.com/kb/thbt-nam-o-orod-bh-hsab-karbry) >** چگونه کانال آپارات خود را لغو [عضویت کنیم؟](https://support.aparat.com/kb/articles/article)

چونه کانال آپارات خود را لغو عضویت کنیم؟ پشتیبانی آپارات ــ 2025–02–02 ــ [ثبت نام و ورود به حساب کاربری](https://support.aparat.com/kb/thbt-nam-o-orod-bh-hsab-karbry)

ما از اینه تصمیم به لغو عضویت خود در آپارات گرفتهاید، متاسفیم و امیدواریم به زودی دوباره به جمع ما بپیوندید. برای لغو عضویت کانال خود، مراحل زیر را دنبال کنید:

# **.1وارد حساب کاربری خود شوید:**

ابتدا به وبسایت آپارات مراجعه کرده و با وارد کردن اطلاعات کاربری خود، به حساب خود وارد شوید.

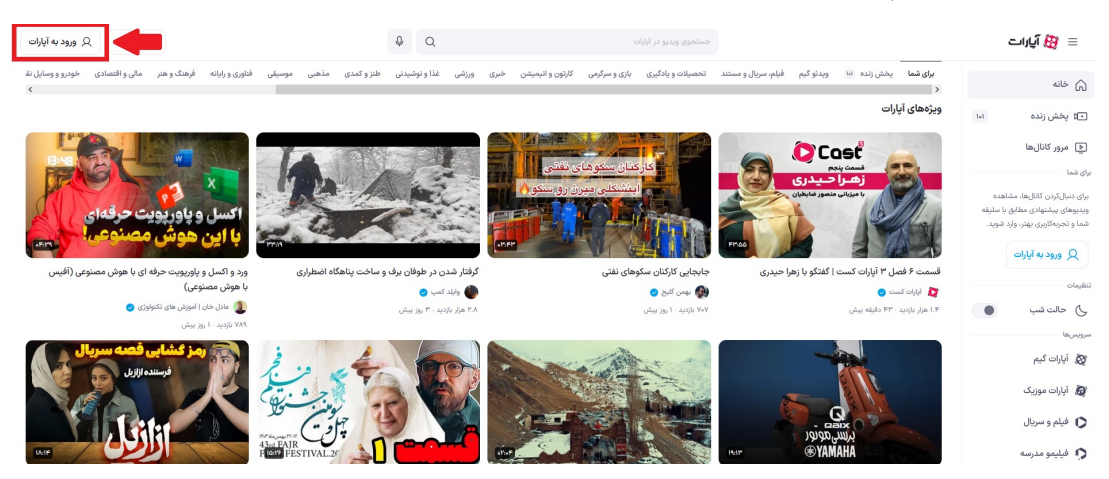

**.2دسترس به پروفایل:**

در گوشه سمت چپ بالا، روی نام کاربری یا تصویر پروفایل خود کلیک کنید.

### **.3انتخاب گزینه تنظیمات:**

از منوی کشویی، گزینه تنظیمات که با یک نماد چرخدنده نمایش داده میشود را انتخاب کنید.

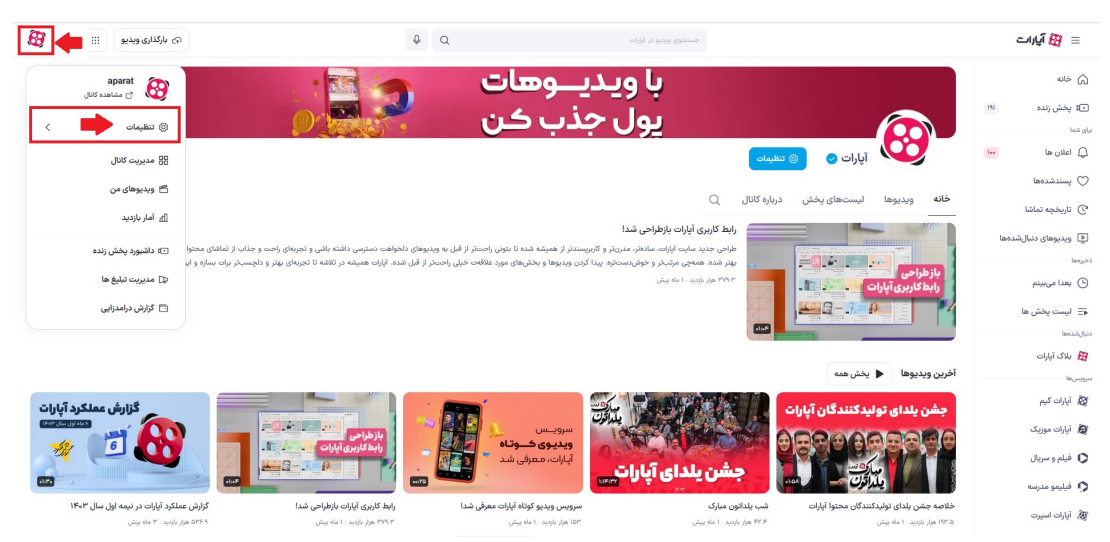

**.4تنظیمات کانال:**

در این صفحه روی گزینه «تنظیمات کانال» کلی کنید.

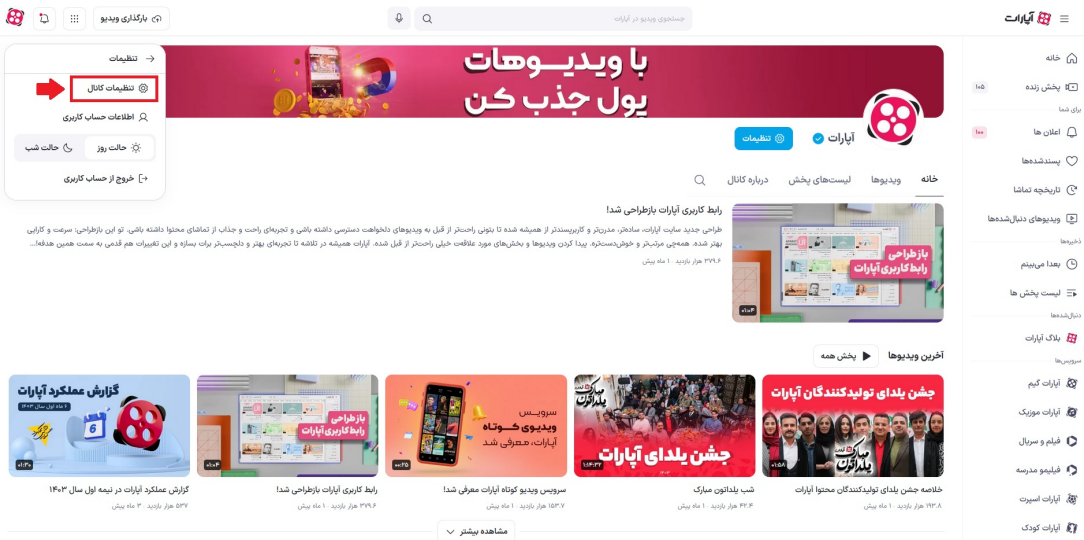

#### **.5لغو عضویت:**

در سربرگهای بالای صفحه، گزینه «لغو عضویت» را انتخاب کرده و بر روی دکمه لغو عضویت کلی کنید. اینکار باعث میشود حساب شما به صورت موقت و تا زمانی که خودتان بخواهید از دسترس خارج شود.

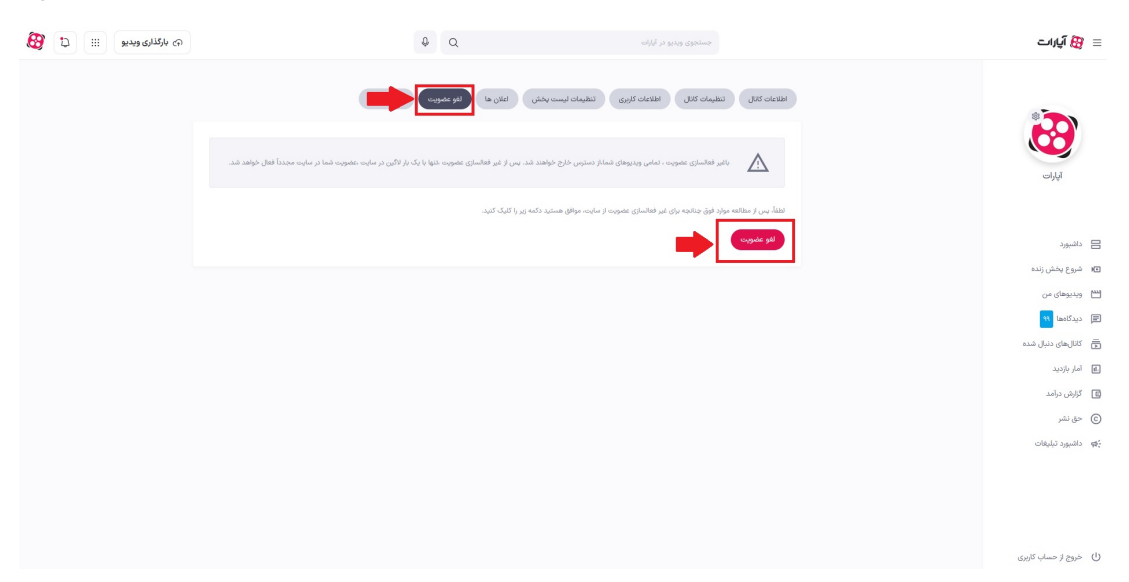

Note

## **نات مهم:**

با غیر فعالسازی عضویت، تمام ویدئوهای شما از دسترس خارج خواهند شد. پس از لغو عضویت، تنها با یک بار ورود به حساب کاربری با اطلاعات ثبتنامی، عضویت شما مجدداً فعال خواهد شد.

• با لغو عضویت، کانال شما حذف نمیشود بلکه تا زمانی که آن را فعال نکنید، در دسترس نخواهد بود.

**سوالات متداول اگر کانال خود را لغو عضویت کنم، آیا متوانم از همان شماره و ایمیل قبل برای ساخت کانال جدید**

## **استفاده کنم؟**

خیر، این امان وجود ندارد؛ زیرا کانال شما فقط به صورت موقت لغو شده و حذف کامل نشده است. شماره تماس و یا ایمیلی که در کانال قبلی ثبت شده، هنوز فعال است و شما میتوانید با استفاده از آن، کانال خود را دوباره بازگردانید.

**توجه:** برای ساخت کانال جدید باید از شماره و یا ایمیل جدید استفاده کنید.

برای **اطلاع از چگونگی بازیابی ایمیل و شماره تماس کانال خود** <u>[اینجا](https://support.aparat.com/kb/articles/article-6)</u> کلیک کنید. برای **دریافت اطلاعات بیشتر در خصوص تغییرات و تنظیمات کانال** [اینجا](https://support.aparat.com/kb/thbt-nam-o-tnthym-kanal) مطالعه کنید.